# 再現可能な検証試験を利用した**ZEH**シミュレー ション環境の標準化に関する研究

Nguyen Tam(富山大学),伊東 龍平(富山大学), 〇李 孟謀(東京工業大学),平田 研二(富山大学)

# **Toward a Standardized Framework for Developing Zero-Energy House Simulation Environments Using Reproducible Validation Tests**

Tam W. Nguyen (University of Toyama), Ryohey Ito (University of Toyama), *∗*Mengmou Li (Tokyo Institute of Technology), Kenji Hirata (University of Toyama)

**Abstract–** This paper proposes a framework for developing zero-energy house (ZEH) simulation environments. The proposed framework ensures workflow maintenance, reproducibility, and model soundness by performing targeted validation tests. Simulating the energy consumption of a building is a demanding task and requires intricate knowledge about the thermodynamics, the building geometries, and the materials used. The building energy dynamics are nonlinear and influenced by a plethora of stochastic factors, including the ground-temperature and weather fluctuations. In the proposed framework, we simulate the building dynamics with Simulink and EnergyPlus using real climate and ground-temperature datasets. In particular, we first define the building geometries using Sketchup. Next, the wall-, roof-, ground-, and window materials are specified using OpenStudio. For fine-grained tuning, the EPLaunch editor is used to specify the groundtemperature schedules, add insulating materials onto the existing ones, and equip the house with heating, ventilation, and air conditioning (HVAC) systems. For model validation, we make the model interact with Simulink through the MLE+ toolbox, and test it by simulating the building's free response. To assess the ZEH performance improvement, we simulate the building closed-loop dynamics using a PI controller to assess the non-ZEH and ZEH power consumption.

**Key Words:** Zero-energy house, Simulator development, Modeling and control, Workflow standardization

## **1 Introduction**

In the realm of building HVAC systems, extensive research has been conducted<sup>2, 1, 13, 12, 6, 16</sup>, encompassing areas like system modeling<sup>10, 8, 14)</sup>, control design<sup>9, 7)</sup>, and real implementation or cosimulation<sup>15, 2, 11</sup>). In the control design, numerous effective control strategies for HVAC systems have been proposed, including proportional-integralderivative (PID) control  $9, 7$ , model predictive control (MPC), and data-driven control  $^{5, 3)}$  methods. A more comprehensive overview of control applications in HVAC systems can be seen in several survey  $\text{papers}^{1, 12, 6, 16}.$ 

The building sector accounts for a significant portion of the global energy consumption and greenhouse gas emissions. To alleviate the ongoing global warming, transitioning to sustainable construction practices is indispensable. In this context, the zero-energy house (ZEH), which aims to achieve net-zero energy consumption by producing as much energy as it consumes, provides a possible solution to reducing the environmental impact of the building sector. To attain the status of a ZEH, it is crucial to first lower the energy consumption without compromising daily activities and human comfort.

Achieving this balance is made feasible through advancements in building technologies, the use of innovative building materials, and the implementation of sophisticated control techniques. However, taking full advantage of these techniques demands a robust simulation tool to accurately model and predict the building's thermal performance. Despite the growing interest in ZEHs, there is a lack of standardized simulation environments to facilitate consistent and comparable results across different projects through reproducible tests.

In this work, we aim to bridge this gap by developing an advanced simulation environment for ZEH, utilizing tools like Simulink,  $EnergyPlus<sup>4</sup>$ , OpenStudio, and the EPLaunch editor. These tools are instrumental in accurately modeling building dynamics, defining geometrical structures, specifying building materials, and conducting thorough simulations for model validation. We will concentrate on cosimulation, particularly through the development of ZEH simulation environments, to perform targeted validation tests that ensure workflow maintenance, reproducibility, and model soundness. By bridging the gap between the theoretical framework and practical implementation, this work also contributes to the field of sustainable building practices. It offers a comprehensive guide for developing robust, maintainable, and reproducible ZEH simulation environments, paving the way for more efficient and environmentally friendly building designs, as well as more advanced

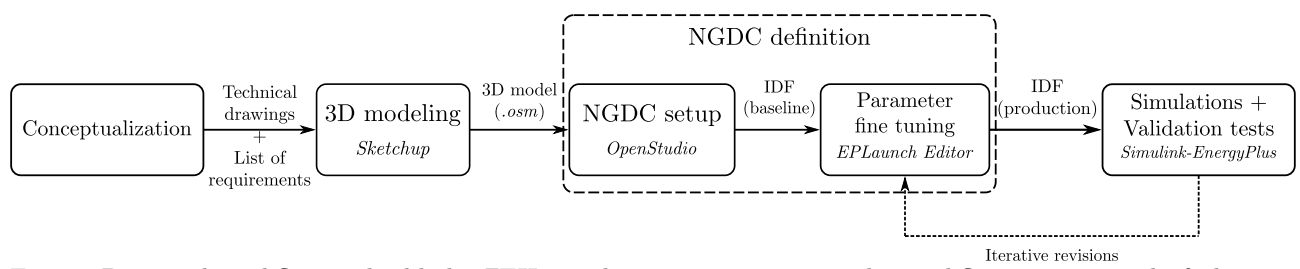

Fig. 1: Proposed workflow to build the ZEH simulation environment. The workflow is composed of abstract blocks, which have well-defined functionalities and entry points. The process begins with the conceptualization phase, which outlines the list of requirements, documents the process, and outputs the technical drawings. Next, based on the drawings, a 3D model is generated. The non-geometrically defined component (NGDC) setup phase follows, which is broken down into a high-level and low-level parameter tuning. Finally, the simulations and validation tests are performed, where the IDF is iteratively revised to achieve the desired outcome.

control strategies.

The rest of this work is organized as follows. In Section 2, we introduce the standardized framework for ZEH simulation environments. In Section 3, a comparative study between the non-ZEH and ZEH power consumption of a single house unit is presented. Finally, the work is concluded in Section 4.

# **2 Simulation-Environment Development Framework**

This section proposes a framework for building ZEH simulation environments. This framework needs to be standardized, maintainable, and have well-defined entry points. To do so, we break down the workflow into five parts:

- 1. Conceptualization of the simulation environment;
- 2. 3D building modeling using CAD software;
- 3. Setup of the materials and other nongeometrically definable components (NGDC);
- 4. Fine-grained tuning of the simulation parameters;
- 5. Simulations and validation tests.

Note that this workflow provides the necessary abstraction to methodically and accurately build the simulation environment. Furthermore, note that it helps deconstruct a complex procedure to implement the environment components in a consistent, reproducible, maintainable, and testable way. The proposed workflow is depicted in Fig. 1.

#### **2.1 Conceptualization**

In the conceptualization phase, we define the overall objectives and the scope of the simulation environment. For example, in this paper, we set the goal to be a comparative study in the power consumption between the non-ZEH and ZEH responses using real

climate data over a year. This will be detailed in the next section.

Next, we define the following elements: (i) the building geometries, (ii) the room names, (iii) the wall, roof, ground, and window materials, (iv) the HVAC systems, and (v) the monthly groundtemperature schedule. This will result in the generation of technical drawings and a list of requirements. Moreover, at this stage, we need to perform precise preliminary calculations, such as the ones to derive the average heat-transfer coefficient ratio to design the insulating materials of the house.

#### **2.2 3D Modeling**

In the 3D modeling phase, we use the computeraided design (CAD) software "Sketchup" to define the geometries of the building. This phase creates a "*.osm*" file, which will be exported to "OpenStudio" for adding NGDCs.

Note that the building model needs not be overcomplicated since only the main geometries must be outlined. This is due to the fact that EnergyPlus does not use finite-element methods; it synthesizes the calculations and iteratively computes the average room temperatures using basic thermodynamic principles.

## **2.3 NGDC Setup**

At this step, we need to generate a baseline "*.idf* " file, which will be run by EnergyPlus. Input-data files (IDFs) are standard text files, which are human readable and structured in a particular format, which allows EnergyPlus to parse, interpret, and run them.

The 3D model derived from the previous step does not account for NGDCs, such as materials, outputs, and so forth. OpenStudio, a free and open-source software, provides a high-level abstraction layer in the form of a GUI to assist the user in encoding the NGDCs by minimizing source-code generation errors.

#### **2.4 Fine-Grained Parameter Tuning**

This step is complementary to the previous phase. In fact, since EnergyPlus is continuously maintained,

we frequently face versioning issues where new implemented features are unavailable in OpenStudio. Hence, we propose to use a "separation-of-concerns" approach, where we output a baseline IDF in the previous step and fine tune it here.

In particular, we use the official EPLaunch IDF editor, which is a low-level GUI that allows for better control over the parameter tuning. For example, we can add ZEH materials onto the existing ones so that we do not inadvertently modify the pre-existing baseline parameters. As a result, we minimize errors, have better control over the workflow, and ensure maintainability and reproducibility.

Furthermore, note that HVACs are considered as control inputs in Simulink. At present, in OpenStudio, we cannot directly add the HVACs due to a missing feature accounting for sockets and client/server communication between Simulink and EnergyPlus. Therefore, this step is crucial to generate codes that are up to date with the latest EnergyPlus, and avoid incompatibility and deprecation issues.

#### **2.5 Simulations and Validation Tests**

The last step is the actual simulation part, which is used to validate the model and perform tests to study the open- and closed-loop dynamics of the building energy consumption. To obtain the desired outcome, this last step is iteratively revised with the "finegrained parameter tuning" step.

It is worth noting that EnergyPlus is not inherently suited for the integration of control design and synthesis. Consequently, middleware software and interface protocols have been developed to facilitate an interface platform bridging these simulation systems with control-oriented tools like MATLAB<sup>15, 2, 11)</sup>. In particular, we adopt the co-simulation tool MLE+ that interconnects EnergyPlus with Simulink, allowing for the implementation of advanced control strategies with real-time input and output. The simulations are thus performed in Simulink, which directly interfaces with the user.

# **3 Comparative Study Between the Non-ZEH and ZEH Power Consumption of a Single House Unit**

This section demonstrates the utility of the workflow proposed in the previous section by applying it to a comparative study between the non-ZEH and ZEH power consumption of a single house unit.

## **3.1 Conceptualization**

**Objectives –** The main objective of this case study is to assess the performance improvement in the power consumption of a single house using standard materials and ZEH-enhanced materials.

In particular, we analyze the room-temperature evolution of the open- and closed-loop systems using a proportional-integral (PI) control action. The simulations are run over a year using real climate data from Jono, Fukuoka. Moreover, in the simulations, we account for the ground-temperature fluctuations, where the data are provided by JAXA's "Public-health Monitor and Analysis Platform<sup>1</sup>."

Furthermore, note that, as we do not have access to the real measurements of the room temperature over a year, we address the model-accuracy issue by conducting relative comparisons between each case. To further support our discussion, we complement our study with a third case, which does not account for the ground insulating materials; it serves as a middle ground to discuss the performance improvement between non-ZEH and ZEH power consumption. This case will be termed "mid-case" for future reference.

**Technical drawings –** The house is an actual unit from Jono, and is modeled according to real data. However, note that, due to confidential reasons, we only provide the high-level blueprints of the house in Fig. 2.

**Material Design –** The design guideline for the wall, roof, ground, and window insulating materials is based on the HEAT20 ZEH standards<sup>2</sup>. In particular, the average heat-transfer coefficient ratio *U*<sup>a</sup>  $[W/m^2K]$  of the house is computed by

$$
U_{\rm a} = K_{\rm s}/A_{\rm s},\tag{1}
$$

where  $A_s \triangleq \sum_{j=1}^4 S_j$  [m<sup>2</sup>] is the total area of the house, which is defined by the summation of each area covered by the walls  $(S_1)$ , roof  $(S_2)$ , base-level ground  $(S_3)$ , and windows  $(S_4)$ , respectively.  $K_s \triangleq$  $\sum_{j=1}^{4} K_j S_j$  [W/K] is the average heat-transfer coefficient, and  $K_i$  [W/m<sup>2</sup>K] is the heat-transfer coefficient ratio of the walls  $(j = 1)$ , roof  $(j = 2)$ , base-level ground  $(j = 3)$ , and windows  $(j = 4)$ , respectively. According to the technical drawings,  $S_1 = 176.56$  m<sup>2</sup>,  $S_2 = 154.72 \text{ m}^2$ ,  $S_3 = 68.39 \text{ m}^2$ ,  $S_4 = 31.44 \text{ m}^2$ , and  $A_s = 431$  m<sup>2</sup>. The objective is to achieve a G2grade standard for a category-7 district according to the HEAT20 ZEH standards, that is,  $U_a \leq 0.46$ .

For the computation of  $K_j$ , note that all the materials follow a layered structure, which is composed of two parts: the "non-insulating" and the "insulating" part. For  $j \in \{1, 2, 3\}$ , which corresponds to the walls, roof, and base-level ground, respectively,  $K_j$  is

 $1$ https://www.jpmap-jaxa.jp/jpmap/en/

<sup>2</sup>http://www.heat20.jp/grade/

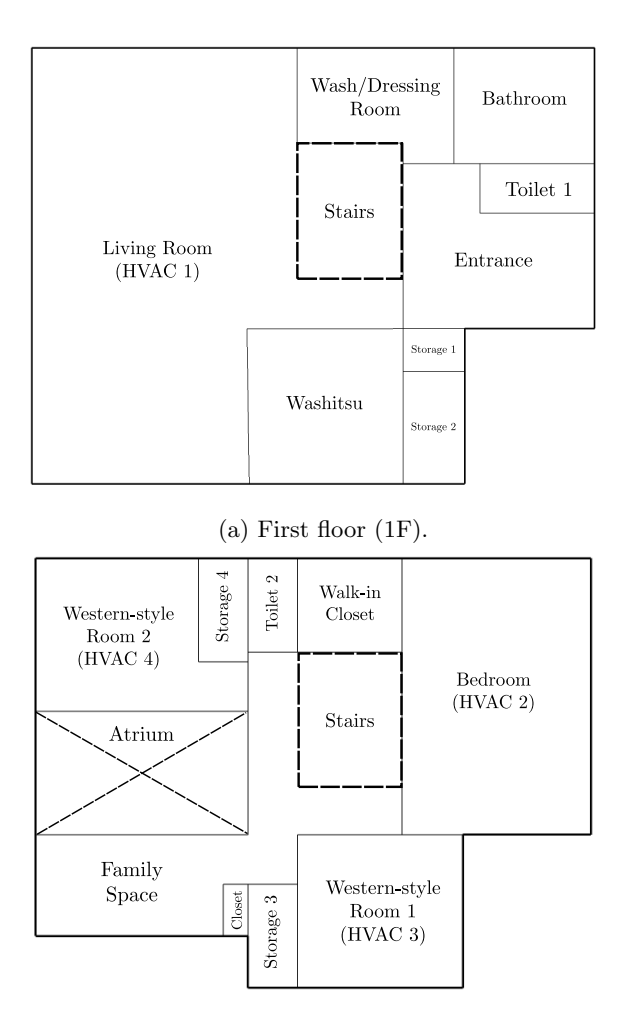

#### (b) Second floor (2F).

Fig. 2: High-level technical drawings. The building geometries and the room names are defined. For non-disclosure reasons, the dimensions and original resources are not provided.

computed by

$$
K_j = \frac{1}{\alpha_{\text{out}}^{-1} + \sum_{i=1}^{n_{\ell,j}} \ell_{i,j} \lambda_{i,j}^{-1} + \alpha_{\text{in}}^{-1}},
$$
 (2)

where  $\alpha_{\rm in}$  [W/m<sup>2</sup>K] and  $\alpha_{\rm out}$  [W/m<sup>2</sup>K] are the interior and exterior total heat-transfer coefficient ratios, respectively,  $\ell_{i,j}$  [m] and  $\lambda_{i,j}$  [W/mK] are the thickness and the conductivity ratio of the *i*-th layer pertaining to the *j*-th house part, respectively, and  $n_{\ell,j}$ is the total number of layers of the *j*-th house part.

Assuming an average windspeed of approximately 3 m/s,  $\alpha_{\rm in} = 9 \text{ W/m}^2\text{K}$  and  $\alpha_{\rm out} = 23 \text{ W/m}^2\text{K}$ . For all  $j \in \{1, 2, 3\}$ , for the conductivity of the non-insulating parts, we use the OpenStudio default values, and for the insulating parts, we use the default values of "Air-Blast\_txx," which has a conductivity of  $\lambda_{i,j} = 0.026$ W/mK. For the thickness of the non-insulating parts, we use the OpenStudio default values, and for the insulating parts, we use  $\ell_{i,1} = \ell_{i,3} = 40$  mm for the walls and the base-level ground, and  $\ell_{i,2} = 80$  mm for the roof.

Regarding the window compositions  $(j = 4)$ , for the non-ZEH case, we use a single-layered structure, and for the ZEH case, we use a multi-layered structure. In particular, a single-layer window is composed of a single glass of 3 mm, and a multilayer window uses a glass-air-glass structure, where the airgap is 12 mm. To compute  $K_4$ , we refer to the public documentation of the heat-transfer coefficient ratios provided by Alumi<sup>3</sup>, where  $K_4 = 6.51 \text{ W/m}^2\text{K}$  for the single-layer case, and  $K_4 = 2.33 \text{ W/m}^2\text{K}$  for the multilayer case.

The calculation results are shown in Table **??**. Note that, for the ZEH case, since  $U_a < 0.46$ , we successfully achieved the HEAT20 ZEH G2-level standard using the insulating materials that were suitably designed in this phase.

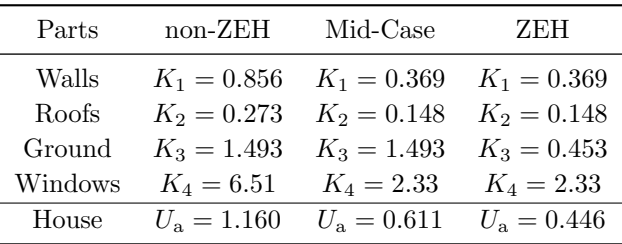

**HVAC –** On the first floor, we install an HVAC unit in the living room and, on the second floor, one in the bedroom and one in each western-style room (see Fig. 2). As a result, we have four HVACs in total, where the control input of each HVAC is the power in watts.

**Ground-temperature schedule –** The monthly ground-temperature (GT) schedule is given in Table 1. The GT measurements have been acquired in 2021 above Kitakyushu using NASA satellites, and are reported by the JAXA's "Public-health Monitor and Analysis Platform."

#### **3.2 3D modeling**

After having laid down the general guidelines of the project, we can now start to model the house based on the technical drawings generated by the conceptualization phase. Fig. 3 shows the completed 3D model of the house using Sketchup from the blueprints provided in Fig. 2.

Although this model is highly detailed, EnergyPlus cannot interpret it. Thus, we must convert the 3D model into a simplified one using the OpenStudio plugin to outline the general geometries. This step is illustrated in Fig. 4. Note that the balcony and the doors are objects that are not recognizable by Open-Studio and must be deleted in the simplified version.

 $^3$ http://alumi.st-grp.co.jp/sumai/shouene/pdf/ mokuzo.pdf

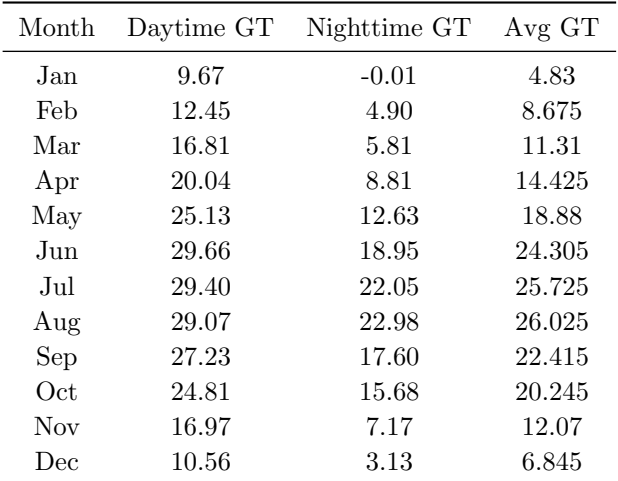

Table 1: Monthly GT schedule in Celsius degrees. "Avg GT" is the daytime/nighttime average ground temperature in Celsius degrees.

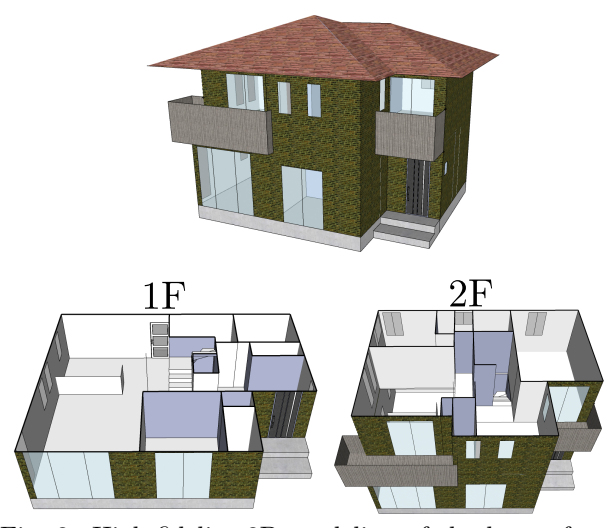

Fig. 3: High-fidelity 3D modeling of the house from the technical drawings of Fig. 2 using Sketchup. The lower left and right figures show the cross section of the first and second floors, respectively.

# **3.3 NGDC setup**

Next, we define the non-geometrically definable components. This step is carried out using Open-

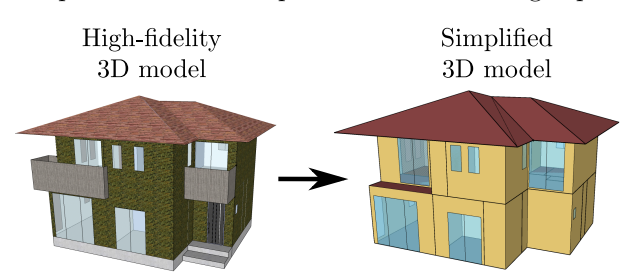

Fig. 4: Conversion from the high-fidelity model (left) to a simplified one (right), which must be eventually recognizable by EnergyPlus. Note that, since the balcony and the doors on the left are not recognized by EnergyPlus, they must be deleted in the simplified version on the right.

| Untitled*<br>Preferences Components & Measures<br>File | Help                                                 |                                                   | n                                                             | $\times$ |
|--------------------------------------------------------|------------------------------------------------------|---------------------------------------------------|---------------------------------------------------------------|----------|
| Constructions Construction Sets                        | Constructions<br><b>Materials</b>                    |                                                   | My Model<br>Edit<br>Library                                   |          |
| <b>1IN Stucco</b><br>躙                                 | ٠<br>Standards Category:                             | ٠<br>Standards Identifier:                        | <b>Materials</b>                                              |          |
| <b>8IN Concrete HW</b><br>躙                            | ٠                                                    | ÷                                                 | <b>No Mass Materials</b>                                      |          |
| 翮<br>AirBlast t40<br>$\overline{\omega}$               | Composite Framing Material:                          | Composite Framing Configuration:                  | <b>Air Gap Materials</b>                                      |          |
| U<br>AirBlast_t80                                      | Composite Framing Depth:                             | Composite Framing Size:                           | <b>Infrared Transparent Materials</b>                         |          |
| F.                                                     | ÷                                                    | $\overline{\phantom{a}}$<br>۰                     | <b>Roof Vegetation Materials</b>                              |          |
| 圞<br>CONCRETE                                          | <b>Composite Cavity Insulation:</b>                  |                                                   | <b>Simple Glazing System Window</b><br><b>Materials</b>       |          |
| 哈<br>F08 Metal surface<br>翢<br>ĉ                       | <b>Roughness:</b>                                    | Thickness:                                        | <b>Glazing Window Materials</b>                               |          |
| 翮<br>F16 Acoustic tile                                 | $\div$<br>Rough                                      | 0.040000<br>m                                     | <b>Gas Window Materials</b>                                   |          |
| X<br>G01a 19mm gypsum                                  | <b>Conductivity:</b><br>0.026000<br>W/mK             | <b>Density:</b><br>30,000000<br>kq/m <sup>3</sup> | <b>Gas Mixture Window Materials</b>                           |          |
| <b>Drag From Library</b>                               | <b>Specific Heat:</b>                                | <b>Thermal Absorptance:</b>                       | <b>Daylight Redirection Device</b><br><b>Window Materials</b> |          |
|                                                        | 1563.330000<br>$J/kg-K$<br><b>Solar Absorptance:</b> | 0.900000<br><b>Visible Absorptance:</b>           | <b>Blind Window Materials</b>                                 |          |
| <b>X2 GE</b><br>ō                                      | 0.400000                                             | 0.400000                                          | <b>Screen Window Materials</b>                                | ٠        |

Fig. 5: Openstudio GUI. On the screenshot, we setup the "Airblast t40" material by modifying the material thickness, conductivity, etc.

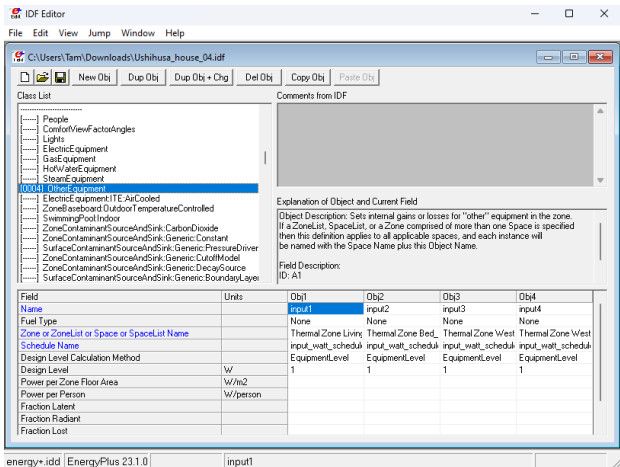

Fig. 6: EPLaunch IDF Editor. On the screenshot, we define and position the four HVACs, which are located in the living room (1F), the bedroom (2F), and the two western-style rooms (2F).

Studio. In particular, we define the materials of each house part, the simulation outputs, and the simulation setup parameters. Fig. 5 illustrates the setup of the insulating material "Airblast<sub>-t40</sub>."

# **3.4 Fine-grained tuning**

After having generated the baseline IDF, we fine tune it using the EPLaunch IDF Editor. In particular, we define the HVACs, specify the GT monthly schedule, add the insulating materials to generate different cases, and fine tune the simulation parameters (e.g., the timestep), which cannot be modified in OpenStudio. Fig. 6 illustrates how we defined and positioned the four HVACs using EPLaunch IDF Editor.

#### **3.5 EnergyPlus Weather File**

The ".epw" (EnergyPlus Weather) file is a crucial component for EnergyPlus simulations, encapsulating comprehensive hourly weather data. For accurate building energy modeling in EnergyPlus, it is essential to prepare an EPW file that accurately represents

the local climatic conditions. We developed an EPW file by adapting the standard Fukuoka weather file, sourced from the EnergyPlus database<sup>4</sup>, to incorporate specific weather data from Jono for the year 2022. This customization included key parameters such as dry bulb temperature, relative humidity, and solar radiation, ensuring a more accurate representation of local climatic conditions for our simulations.

#### **3.6 Simulations and validation**

Based on the cases discussed in Section 3.1, we construct three house models employing different building materials. The first one, which is coined "non-ZEH," is constructed in the absence of insulating materials  $(U_a = 1.16 \text{ [W/m}^2\text{K}])$ . The second one, termed "Mid-Case," is constructed with wall and roof insulating materials and multilayered windows  $(U_a = 0.61 \,[\mathrm{W/m^2K}])$ . The third one, labeled "ZEH," shares the same setup as the second model but with an additional 40 [mm] insulating material for the base-level ground  $(U_a = 0.45 \text{ [W/m}^2\text{K})).$ We run the EnergyPlus simulation on Simulink via the MLE+ co-simulation toolbox<sup>5</sup>, enabling real-time control implementation<sup>2)</sup>. We simulate temperature trajectories for an entire year and present data from January and August for illustrative purposes. The temperature simulation for the living room is depicted in Fig. 7. It can be observed that the temperature trajectories of the non-ZEH and ZEH houses show no significant differences, whereas the Mid-Case typically exhibits lower temperatures with less variation.

Next, we employ proportional-integral (PI) control to maintain the temperature at 25 *◦*C across all rooms. The control inputs and the living room temperature for January and August, under three different building material settings, are depicted in Fig. 8. It can be observed from Fig. 8b that the Mid-Case house consumes less energy for heating compared to the non-ZEH house, while the ZEH house shows a significantly lower energy requirement than both the Mid-Case and non-ZEH houses, despite similar uncontrolled temperature profiles in Fig. 7. This difference in energy consumption is less pronounced in August, as illustrated by Fig. 8a. This is due to the ground naturally cooling down the houses, and the insulation in the ZEH house further minimizes heat exchange with the ground. The energy consumption and efficiency under PI control for different reference temperatures across the three building material settings are summarized in Table 2.

Note that, due to the slow thermal dynamics and varying ambient conditions, the room temperature

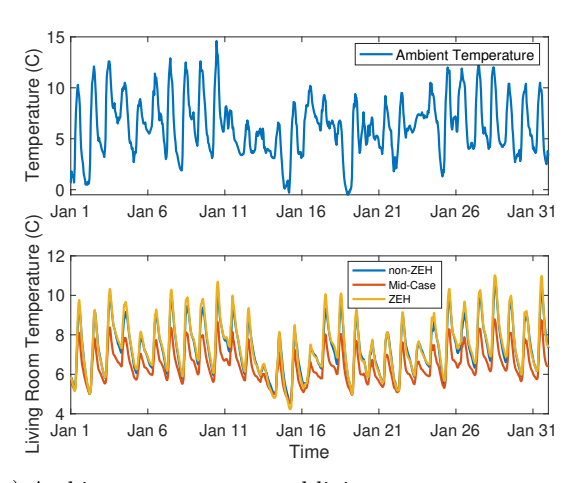

(a) Ambient temperature and living room temperature in January 2022.

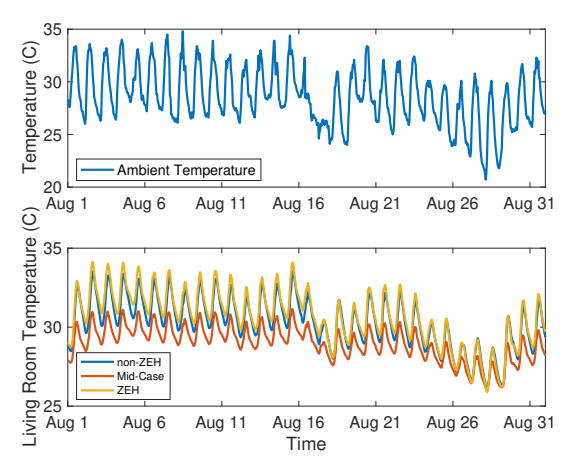

(b) Ambient temperature and living room temperature in August 2022.

Fig. 7: Simulated living room temperature under the three building material settings non-ZEH, Mid-Case, and ZEH, respectively.

fluctuates even under PI control. More advanced control strategies, such as the model predictive control, could be implemented to regulate the room temperature. This study is left for future works.

# **4 Conclusions**

This paper has presented a standardized framework for developing ZEH simulation environments in a modulable, reproducible, maintainable, and testable fashion. In particular, the proposed framework was divided into five parts: (i) the conceptualization, (ii) the 3D modeling, (iii) the setup of NGDC, (iv) the fine-grained tuning of the simulation parameters, and (v) the simulations and validation tests. We demonstrated the effectivess of the framework by applying it to one case study, which was the comparison of the power consumption between a single house unit using non-ZEH materials and ZEH materials.

In particular, we set up the simulation environment by following the procedures of the proposed method-

<sup>4</sup>https://energyplus.net/weather-location/asia\_wmo\_

region\_2/JPN/JPN\_Shimonoseki.477620\_IWEC <sup>5</sup>https://github.com/willybernal/mlep

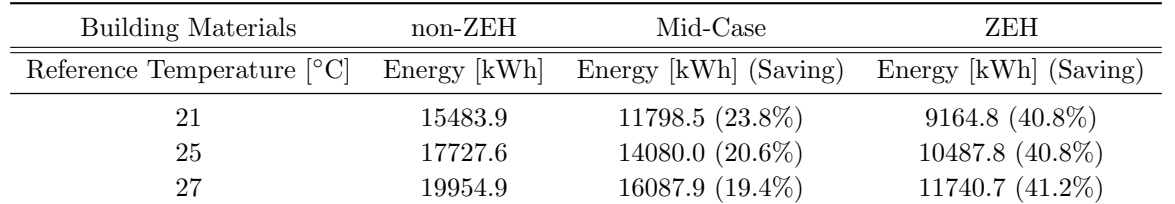

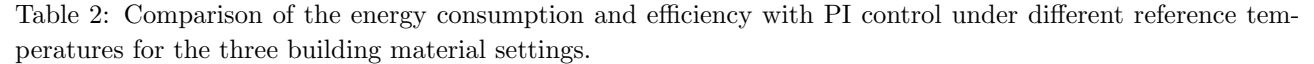

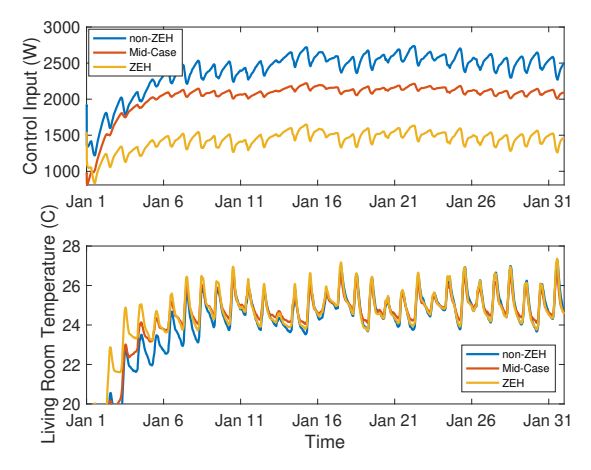

(a) PI control inputs and living room temperature in January 2022.

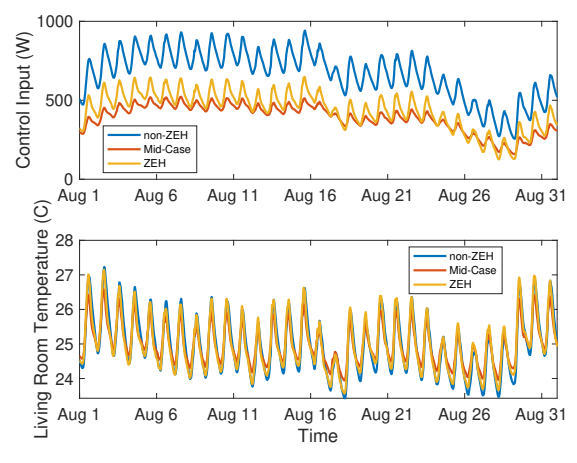

(b) PI control inputs and living room temperature in August 2022.

Fig. 8: Simulated living room temperature with PI controls under the three building material settings Non-ZEH, Mid-Case, and ZEH. respectively.

ology, and compared the open- and closed-loop dynamics of three cases: the non-ZEH case, the midcase, and the ZEH case. The mid-case was created to provide a middle ground for discussions between the non-ZEH and ZEH cases. It was shown that, compared to the non-ZEH case, the mid-case had an improvement in power efficiency of 19.4% up to 23.8%, and the ZEH case exhibited a further improvement of 40.8% to 41.2%.

These promising results showed the importance of using insulating materials to reduce the power consumption. However, due to the presence of unpredictable disturbances, it was shown that a PI control was insufficient to maintain the room temperature constant. A solution to this would be to use more advanced control techniques, such as the model predictive control. This study will be the aim of our future works.

# **5 Acknowledgments**

This work is supported by the Japanese Ministry of the Environment. The authors would like to express their gratitude to Prof. Takeshi Hatanaka (Tokyo Institute of Technology) and Prof. Yoshiaki Ushifusa (The University of Kitakyushu) for their invaluable help in providing the necessary resources (technical drawings, software, and other documentation) to build the ZEH simulation environments.

## **References**

- 1) Abdul Afram and Farrokh Janabi-Sharifi. Theory and applications of hvac control systems–a review of model predictive control (mpc). *Building and Environment*, 72:343–355, 2014.
- 2) Willy Bernal, Madhur Behl, Truong X Nghiem, and Rahul Mangharam. Mle+ a tool for integrated design and deployment of energy efficient building controls. In *Proceedings of the Fourth ACM Workshop on Embedded Sensing Systems for Energy-Efficiency in Buildings*, pages 123–130, 2012.
- 3) Venkatesh Chinde, Yashen Lin, and Matthew J Ellis. Data-enabled predictive control for building hvac systems. *Journal of Dynamic Systems, Measurement, and Control*, 144(8):081001, 2022.
- 4) Drury B Crawley, Linda K Lawrie, Frederick C Winkelmann, Walter F Buhl, Y Joe Huang, Curtis O Pedersen, Richard K Strand, Richard J Liesen, Daniel E Fisher, Michael J Witte, et al. Energyplus: creating a new-generation building energy simulation program. *Energy and buildings*, 33(4):319–331, 2001.
- 5) Georgios Darivianakis, Angelos Georghiou, Roy S Smith, and John Lygeros. The power of diversity: Data-driven robust predictive control for energyefficient buildings and districts. *IEEE Transactions on Control Systems Technology*, 27(1):132–145, 2017.
- 6) Ján Drgoňa, Javier Arroyo, Iago Cupeiro Figueroa, David Blum, Krzysztof Arendt, Donghun Kim, Enric Perarnau Ollé, Juraj Oravec, Michael Wetter, Draguna L Vrabie, et al. All you need to know about model predictive control for buildings. *Annual Reviews in Control*, 50:190–232, 2020.
- 7) Takeshi Hatanaka, Tomohiro Ikawa, and Na Li. A passivity-based design of cyber-physical building hvac energy management integrating optimization and physical dynamics. *Economically Enabled Energy*

*Management: Interplay Between Control Engineering and Economics*, pages 309–341, 2020.

- 8) Takeshi Hatanaka, Tomohiro Ikawa, and Daichi Okamoto. Remodeling of rc circuit building thermodynamics model with solar radiation based on a regularization-like technique. In *2019 12th Asian Control Conference (ASCC)*, pages 7–12. IEEE, 2019.
- 9) Takeshi Hatanaka, Xuan Zhang, Wenbo Shi, Minghui Zhu, and Na Li. An integrated design of optimization and physical dynamics for energy efficient buildings: A passivity approach. In *2017 IEEE Conference on Control Technology and Applications (CCTA)*, pages 1050–1057. IEEE, 2017.
- 10) Takeshi Hatanaka, Xuan Zhang, Wenbo Shi, Minghui Zhu, and Na Li. Physics-integrated hierarchical/distributed hvac optimization for multiple buildings with robustness against time delays. In *2017 IEEE 56th Annual Conference on Decision and Control (CDC)*, pages 6573–6579. IEEE, 2017.
- 11) Xiufeng Pang, Thierry S Nouidui, Michael Wetter, Daniel Fuller, Anna Liao, and Philip Haves. Building energy simulation in real time through an open standard interface. *Energy and Buildings*, 117:282–289, 2016.
- 12) Gianluca Serale, Massimo Fiorentini, Alfonso Capozzoli, Daniele Bernardini, and Alberto Bemporad. Model predictive control (mpc) for enhancing building and hvac system energy efficiency: Problem formulation, applications and opportunities. *Energies*, 11(3):631, 2018.
- 13) David Sturzenegger, Dimitrios Gyalistras, Vito Semeraro, Manfred Morari, and Roy S Smith. Brcm matlab toolbox: Model generation for model predictive building control. In *2014 American Control Conference*, pages 1063–1069. IEEE, 2014.
- 14) Yasuaki Wasa, Takeo Kasajima, Takeshi Hatanaka, and Masayuki Fujita. Modeling and identification of data center hvac system with super-multipoint temperature sensing system. *SICE Journal of Control, Measurement, and System Integration*, 11(3):221–229, 2018.
- 15) Michael Wetter and Philip Haves. A modular building controls virtual test bed for the integrations of heterogeneous systems. Technical report, Lawrence Berkeley National Lab.(LBNL), Berkeley, CA (United States), 2008.
- 16) Ye Yao and Divyanshu Kumar Shekhar. State of the art review on model predictive control (mpc) in heating ventilation and air-conditioning (hvac) field. *Building and Environment*, 200:107952, 2021.